## **Recover Your Password through CLI on CMX 10.5 & Later**

### **Contents**

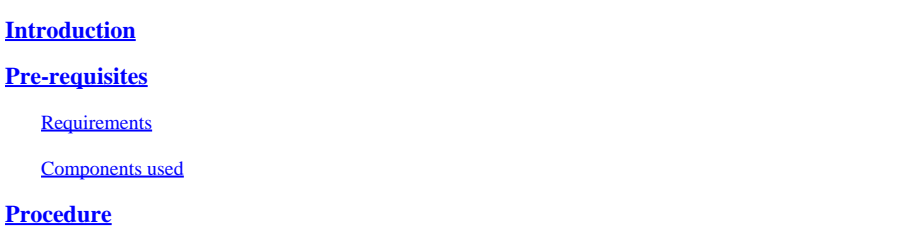

#### <span id="page-0-0"></span>**Introduction**

This document describes the procedure for recovering lost CLI passwords for usernames 'root' and 'cmxadmin' for CMX 10.5 & above.

#### <span id="page-0-2"></span><span id="page-0-1"></span>**Pre-requisites**

#### **Requirements**

<span id="page-0-3"></span>None

#### **Components used**

<span id="page-0-4"></span>CMX 10.5 VM

#### **Procedure**

CMX 10.5 (and above) runs on CentOS 7 as shown below:

# [cmxadmin@glitz etc]\$ cat /etc/centos-release<br>CentOS Linux release 7.4.1708 (Core) [cm×admin@glitz etc]\$

**Console access is required for this procedure**. It could be the VM Console or the physical console depending on the type of appliance used in the deployment.

#### **Step 1**

Restart the CMX server and wait until the GRUB boot screen shows up. Select the highlighted option (for rescue mode) & press "e" to edit.

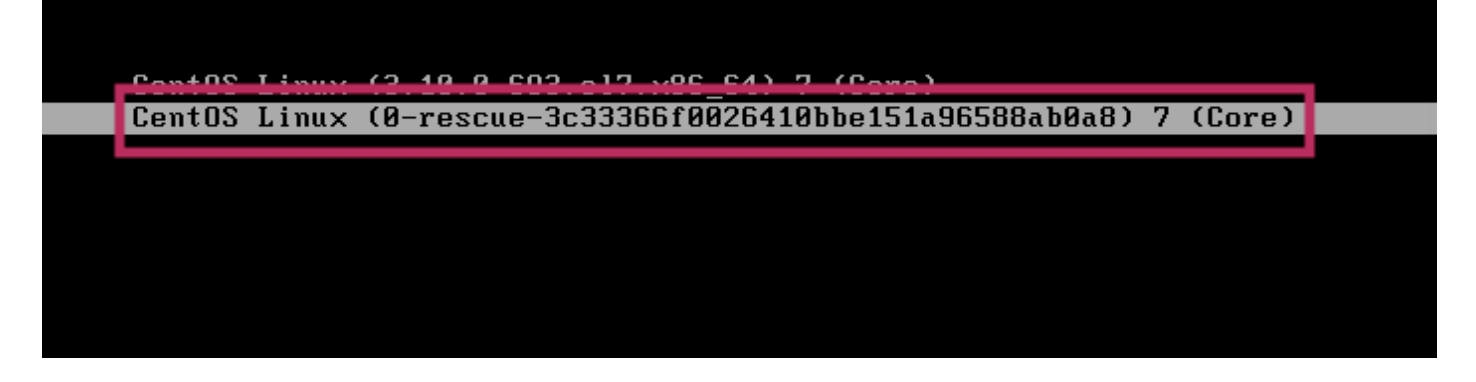

#### **Note:**

For CMX 10.6  $\&$  above, if prompted for a username and/or password, enter the credentials as username: root and password: password (not the configured root password on the server).

#### **Step 2**

Scroll down to the line which starts with "linux16" and remove the "rhgb quiet" parameter at the end of the line. (In latest versions, it can be "rhgb quiet rd.shell =  $0$ ")

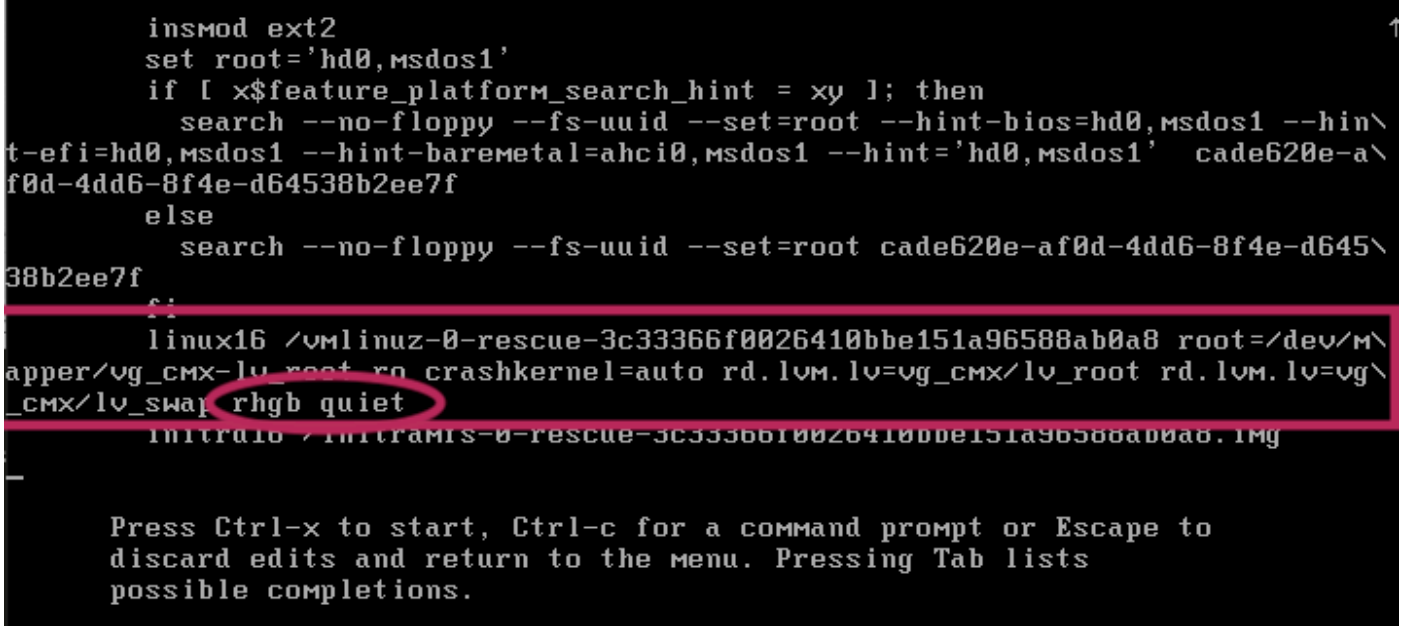

#### **Step 3**

After removing the parameter in Step 2, add the option "rd.break enforcing=0" on the same line.

linux16 /vmlinuz-0-rescue-3c33366f0026410bbe151a96588ab0a8 root=/dev/m\<br>\_cmx<del>\_lu\_meet\_re\_erachkerne</del>l=auto\_rd.lvm.lv=vg\_cmx/lv\_root\_rd.lvm.lv=vg\ аpper⁄vg\_смх∙ смx/lv\_swap rd.break enforcing=0 initraio <u>zinitramis-0-resc</u>ue-3c33366f0026410bbe151a96588ab0a8.img

#### **Step 4**

Once complete, press  $CTRL + X$  to load the system and boot in Emergency mode. You would notice a new prompt.

Generating "/run/initramfs/rdsosreport.txt" Entering emergency mode. Exit the shell to continue. <u>rgpe "journaicti" to view</u> system logs. You might want to save "⁄run⁄initramfs⁄rdsosreport.txt" to a USB stick or ⁄boot after mounting them and attach it to a bug report. 109.8642051 random: crng init done switch\_root:∕# [ switch\_root:/#  $......$  $\cdots$ switch root:/#

#### **Step 5**

Remount the file system to be able to write to it, as it is mounted for read-only using the command below:

mount -o remount, rw /sysroot

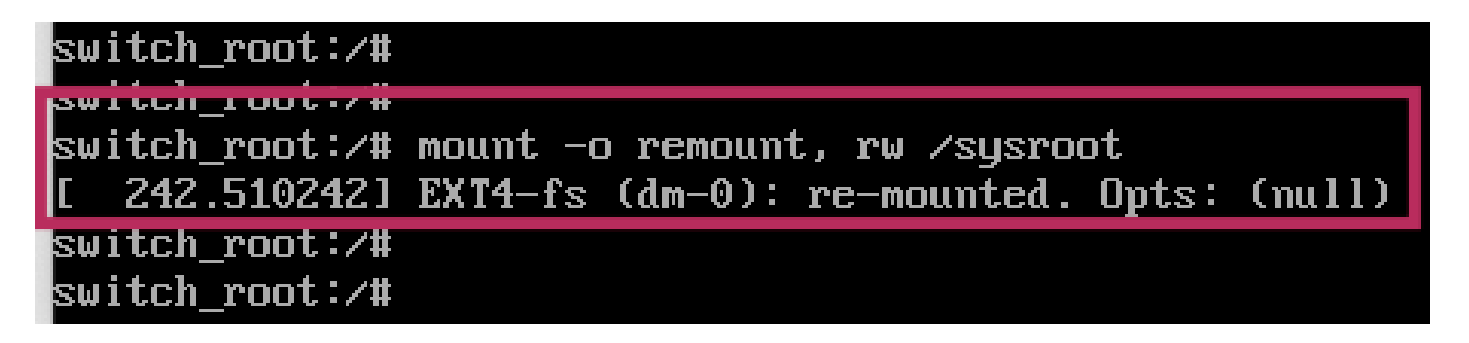

#### **Step 6**

Change the file system root as shown and you would notice the prompt change once complete.

chroot /sysroot

#### **Step 7**

Change the password using the passwd <username> command. In the example below, passwords for both cmxadmin and root usernames are changed.

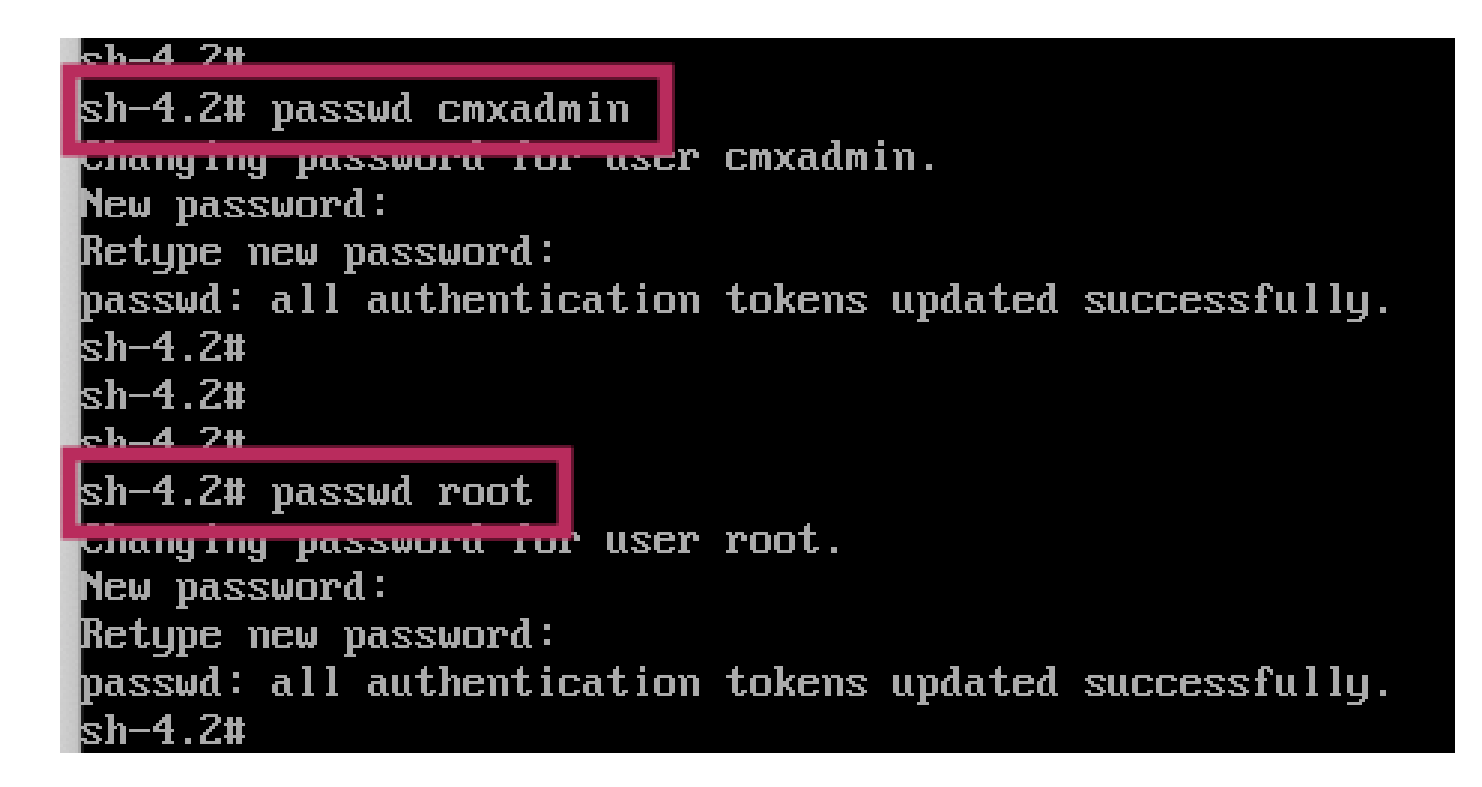

#### **Step 8**

Remount the filesystem as Read only using this command:

mount -o remount, ro /

```
sh-4.2#
sh-4.2# mount -o remount,ro /
  960.3306231 EXT4-fs (dm-0): re-mounted. Opts: (null)
sh-4.2#
```
#### **Step 9**

Type '**exit**' two times to get to the CMX login menu

You are now be able to login with your new credentials